# **GLADIAC**<sup>"</sup>

© 2000 ELSA AG, Aachen (Germany)

Alle Angaben in dieser Dokumentation sind nach sorgfältiger Prüfung zusammengestellt worden, gelten jedoch nicht als Zusicherung von Produkteigenschaften. ELSA haftet ausschließlich in dem Umfang, der in den Verkaufs- und Lieferbedingungen festgelegt ist.

Weitergabe und Vervielfältigung der zu diesem Produkt gehörenden Dokumentation und Software und die Verwendung ihres Inhalts sind nur mit schriftlicher Erlaubnis von ELSA gestattet. Änderungen, die dem technischen Fortschritt dienen, bleiben vorbehalten.

ELSA ist DIN-EN-ISO-9001-zertifiziert. Mit der Urkunde vom 15.06.1998 bescheinigt die akkreditierte Zertifizierungsstelle TÜV-CERT die Konformität mit der weltweit anerkannten Norm DIN EN ISO 9001. Die an ELSA vergebene Zertifikatsnummer lautet 09 100 5069.

Alle Erklärungen und Urkunden zur Zulassung der Produkte finden Sie im Anhang dieser Dokumentation, sofern sie zum Zeitpunkt der Drucklegung vorlagen.

Marken

Windows<sup>®</sup>, Windows NT<sup>®</sup> und Microsoft<sup>®</sup> sind eingetragene Marken von Microsoft, Corp.

OpenGL® ist eine eingetragene Marke von Silicon Graphics, Inc.

Das ELSA-Logo ist eine eingetragene Marke der ELSA AG. Alle übrigen verwendeten Namen und Bezeichnungen können Marken oder eingetragene Marken ihrer jeweiligen Eigentümer sein.

ELSA behält sich vor, die genannten Daten ohne Ankündigung zu ändern, und übernimmt keine Gewähr für technische Ungenauigkeiten und/oder Auslassungen.

ELSA AG Sonnenweg 11 52070 Aachen **Deutschland** 

www.elsa.de

Aachen, April 2000

21663/0400

# **Ein Wort vorab**

#### **Vielen Dank für Ihr Vertrauen!**

Mit der ELSA GLADIAC haben Sie sich für eine Grafikkarte entschieden, die gleichermaßen für professionelle Anwender wie ambitionierte Spieler prädestiniert ist. Höchste Qualitätsanforderungen in der Fertigung und eine enggefaßte Qualitätskontrolle bilden die Basis für den hohen Produktstandard und sind Voraussetzung für gleichbleibende Produktqualität.

In diesem Handbuch finden Sie alles über Ihre ELSA-Grafikkarte. Welche Auflösung stelle ich für welchen Monitor ein, und wie kann ich meine Grafikkarte aufrüsten? Es werden die beiliegenden Hilfsprogramme vorgestellt, und Sie erhalten Informationen zum Thema 3D-Beschleunigung.

ELSA-Produkte zeichnen sich u.a. durch stetige Weiterentwicklung aus. Es ist daher möglich, dass die gedruckte Dokumentation in diesem Handbuch nicht immer auf dem neuesten Stand ist.

Den LIESMICH-Dateien auf der GLADIAC-CD können Sie aktuelle Informationen über Änderungen entnehmen.

Sollten Sie zu den in diesem Handbuch besprochenen Themen noch Fragen haben oder zusätzliche Hilfe benötigen, stehen Ihnen unsere Internet-Server www.elsa.de rund um die Uhr zur Verfügung. Hier finden Sie im Dateibereich 'Support' unter 'Know-how' viele Antworten auf "häufig gestellte Fragen". Darüber hinaus bietet Ihnen die Wissensdatenbank (KnowledgeBase) einen grossen Pool an Informationen. Aktuelle Treiber, Firmware, Tools und Handbücher stehen Ihnen jederzeit zum Download bereit.

Die KnowledgeBase ist auch auf der CD enthalten. Starten Sie dazu die Datei \Misc\Support\MISC\ELSASIDE\index.htm.

*DE*

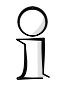

#### **Bevor Sie weiterlesen!**

Der Einbau der ELSA GLADIAC sowie die Installation der zugehörigen Treiber sind im Installation Guide beschrieben. Bitte lesen Sie zunächst diese Information, bevor Sie mit der Lektüre des Handbuchs beginnen.

| *ELSA GLADIAC* |

# **Inhalt**

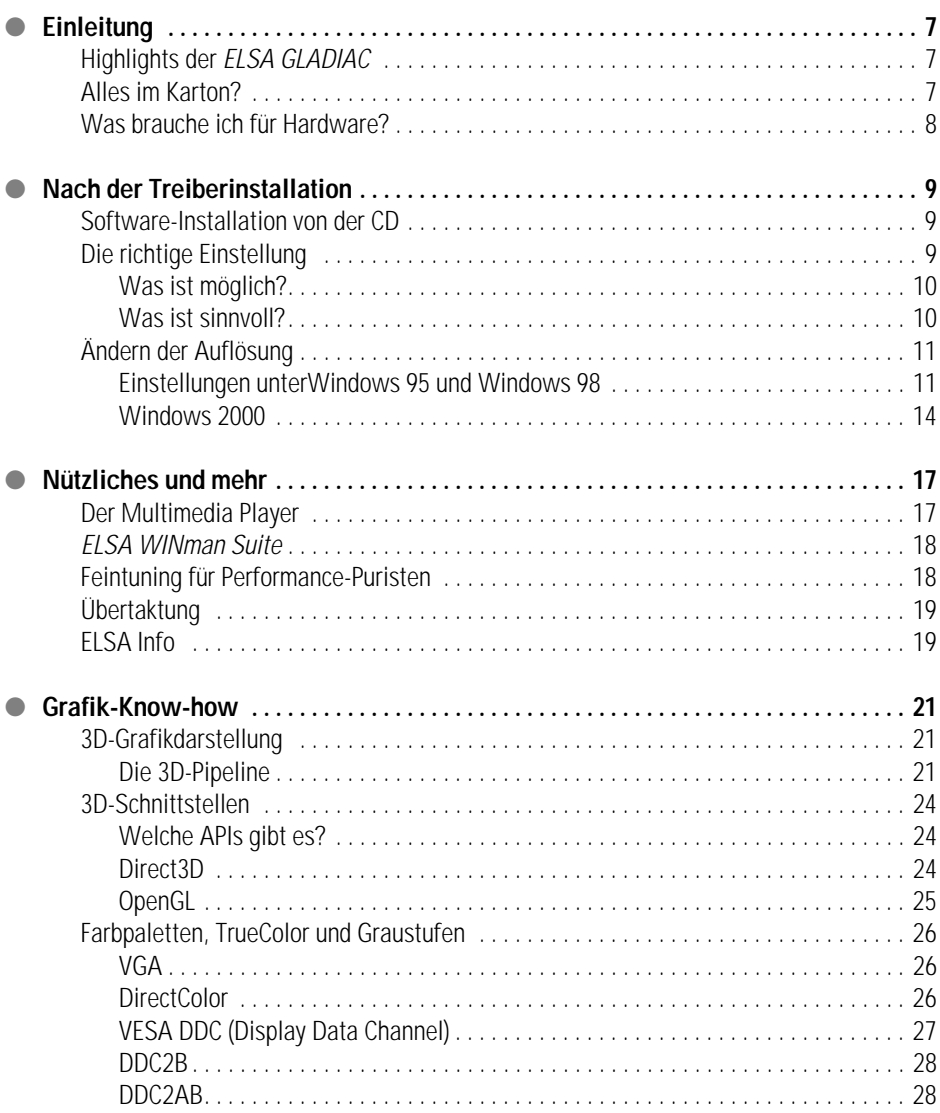

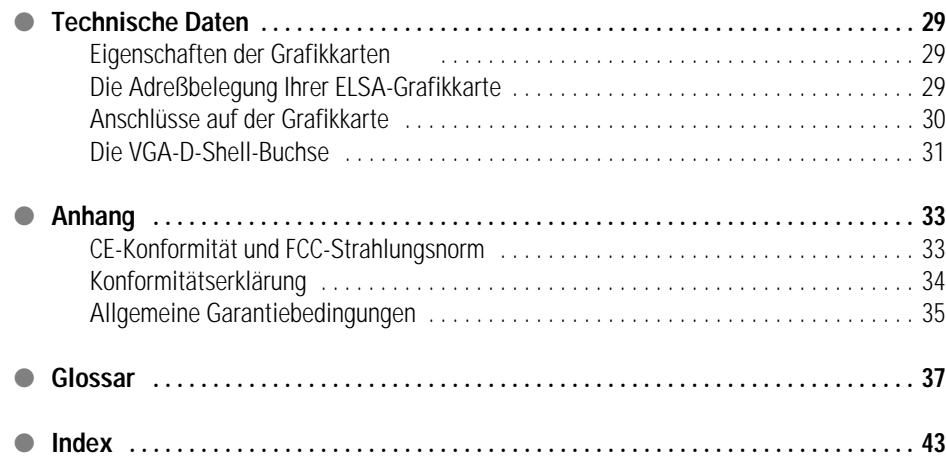

*DE*

# <span id="page-6-0"></span>**Einleitung**

"Handbuchlesen lohnt nicht". Ein Vorurteil, das Sie schon jetzt mit der Lektüre dieses Handbuchs aus dem Weg geräumt haben. Mit Recht. In diesem Fall lohnt es sich tatsächlich. Die ELSA GLADIAC bietet nämlich einige technische Leckerbissen, die nur hier im Handbuch beschrieben werden.

Also, nur wer liest, reizt die Karte voll aus! Wir machen es kurz, versprochen.

# <span id="page-6-1"></span>**Highlights der ELSA GLADIAC**

- Neueste 3D-Grafiktechnologie von NVIDIA mit GeForce2-GTS-GPU (Graphics Processing Unit)
- 32 MB DDR RAM bieten Spielraum für Bildbearbeitung und große Texturmengen
- 4 HyperTexel-Pipelines und Per-Pixel-Shading für noch realistischere Darstellung
- High-Definition-Picture hohe Performance bei bis zu 2048 x 1536 Bildpunkten, über 16 Millionen Farben und 200 Hz Bildwiederholrate sorgen für ein brillantes Bild – optimal für 19"- bis 24"-Monitore.
- ELSA SmartRefresh und ELSA SmartResolution sorgen für optimale Monitornutzung durch die Möglichkeit individueller Anpassung von Auflösung und Bildwiederholrate.
- Unterstützt die 3D-Shutter-Brille ELSA 3D REVELATOR
- Support über Internet und Hotline
- CE- und FCC-Konformität
- 6 Jahre Garantie

# <span id="page-6-2"></span>**Alles im Karton?**

Wenn die Grafikkarte fehlt, fällt es auf. Aber der Kartoninhalt sollte die folgenden Komponenten umfassen:

- **Grafikkarte**
- **Installation Guide**
- **Handbuch**
- CD-ROM mit Installations- und Treiber-Software und weiteren Utilities

Optional erhältlich:

Video-In/Out-Modul für Video Editing, Video Chat, Video Capture oder Video-E-Mail

Sollten Teile fehlen, wenden Sie sich bitte an Ihren Händler. ELSA behält sich das Recht vor, Änderungen im Lieferumfang ohne Vorankündigung vorzunehmen. Der aktuelle Lieferumfang ist auf unseren Internet-Seiten beschrieben.

# <span id="page-7-0"></span>**Was brauche ich für Hardware?**

- **Rechner**: Als Mindestanforderung benötigen Sie ein System mit Celeron-300-, Pentium-II-300- oder AMD-K6-300-Prozessor.
- **Bus**: Die GLADIAC gibt es als AGP-Version. Ihr Rechner muss über einen freien AGP-Steckplatz verfügen.
- **Monitor**: Die GLADIAC steuert während des Windows-Startvorgangs und im DOS-Betrieb den Monitor IBM-VGA-kompatibel mit 31,5kHz Zeilenfrequenz an.

# <span id="page-8-0"></span>**Nach der Treiberinstallation**

In diesem Kapitel wird beschrieben,

- wo Sie die Software für den Betrieb Ihrer ELSA-Grafikkarte finden und installieren können,
- welche Leistungsdaten Ihre Grafikkarte hat,
- wie Sie das Gespann ELSA-Grafikkarte und Monitor optimal aufeinander abstimmen können.

# **Software-Installation von der CD**

<span id="page-8-1"></span>

Die ELSA-Grafikkarte wird standardmäßig mit Software auf CD-ROM geliefert. Die in diesem Handbuch beschriebene Software – sofern sie nicht Bestandteil des Betriebssystems ist – finden Sie auf der GLADIAC-CD.

Wenn Sie die Schritte im Installation Guide erfolgreich absolviert haben, ist die Grafikkarte bei Ihrem System angemeldet und der ELSA-Treiber installiert worden. In diesem Zusammenhang haben Sie bestimmt auch das ELSA-Setup kennengelernt. Wenn die Autostart-Funktion für Ihr CD-ROM unter Windows ausgeschaltet ist und das Setup-Programm deshalb nach dem Einlegen der GLADIAC-CD nicht automatisch starten sollte, finden Sie es im Stammverzeichnis der CD unter dem Namen SETUP.EXE.

Die Installation läuft weitgehend automatisiert; das ELSA-Setup erkennt das installierte Betriebssystem und die ELSA-Grafikkarte(n). Wählen Sie zunächst die gewünschte Option, und markieren Sie dann die Komponenten, die Sie installieren möchten.

# <span id="page-8-2"></span>**Die richtige Einstellung**

Unser Tipp an dieser Stelle: Ein paar Minuten Geduld zahlen sich aus. Nehmen Sie sich die Zeit, um Ihre Systemeinstellungen zu optimieren. Ihre Augen werden es Ihnen danken und die Freude an der Arbeit garantiert größer sein.

Bei der Einstellung Ihres Systems ergeben sich folgende Fragen:

- Auf welche maximale Auflösung kann ich mein System einstellen?
- Mit welcher Farbtiefe sollte ich arbeiten?
- Wie hoch sollte die Bildwiederholrate sein?

**9**

Um Ihnen diese Fragen so einfach wie möglich zu beantworten, ist das Kapitel nach Betriebssystemen aufgeteilt. Schlagen Sie einfach unter der Überschrift zu Ihrem Betriebssystem nach. Dort finden Sie alles beschrieben. Die GLADIAC-CD enthält die erforderliche Software – soweit sie nicht Bestandteil des Betriebssystems ist.

#### <span id="page-9-0"></span>**Was ist möglich?**

Die folgende Tabelle zeigt die möglichen maximalen Auflösungen Ihrer ELSA-Grafikkarte. Beachten Sie bitte, dass diese Auflösungen nicht unter allen Betriebsbedingungen zu erreichen sind.

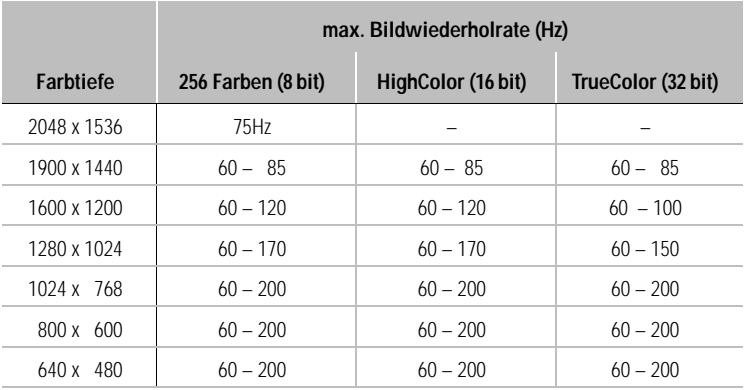

HighColor = 65.536 Farben, TrueColor = 16,7 Millionen Farben

#### <span id="page-9-1"></span>**Was ist sinnvoll?**

Bei der Abstimmung des Grafiksystems gibt es einige Grundregeln, die Sie beachten sollten. Zum einen sind es die ergonomischen Richtwerte, die heutzutage allerdings von den meisten Systemen erreicht werden, zum anderen sind es die systembedingten Limitierungen, die z.B. durch Ihren Monitor vorgegeben sind. Auch spielt es eine Rolle, ob Sie Ihre Applikationen mit einer hohen Farbtiefe – vielleicht sogar in Echtfarben (TrueColor, 32 bit) – betreiben müssen. Bei vielen DTP-Arbeitsplätzen ist das z.B. eine wichtige Voraussetzung.

#### **"Mehr Pixel, mehr Spaß"**

Diese Ansicht ist weitverbreitet, trifft aber nur bedingt zu. Generell gilt, dass eine Bildwiederholfrequenz von 85Hz den ergonomischen Minimalanforderungen entspricht. Die einzustellende Auflösung ist wiederum von den Fähigkeiten des Monitors abhängig. Die folgende Tabelle soll eine Orientierung für die zu wählenden Auflösungen geben:

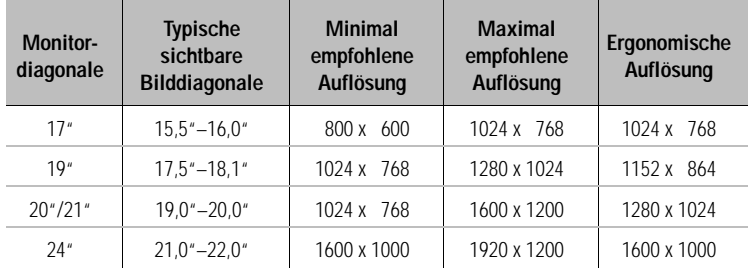

# <span id="page-10-0"></span>**Ändern der Auflösung**

Unter Windows stellen Sie die Auflösung für Ihre Grafikkarte in der Systemsteuerung ein.

### <span id="page-10-1"></span>**Einstellungen unterWindows 95 und Windows 98**

Unter Windows 95 und Windows 98 werden die 'FLETT Einstellungen' über die Installation der WINman Suite Bestandteil des Dialogs 'Anzeige' in der Systemsteuerung. Monitor und Grafikkarte lassen sich damit optimal aufeinander abstimmen.

Die ' **ELSEI** Einstellungen' haben einen großen Vorteil: Wenn der Grafikkartentyp vom System erkannt wurde und Sie die Monitordaten angegeben haben, erkennt das Programm automatisch, welche Einstellungen möglich sind. Unter diesen Voraussetzungen ist es ausgeschlossen, dass Sie z.B. eine falsche Bildwiederholrate wählen, mit der Ihr Monitor eventuell Schaden nehmen könnte.

**1 Rufen Sie im Start-Menü die Befehle Einstellungen > Systemsteuerung** auf.

- In der Systemsteuerung finden Sie das Symbol für die **Anzeige**. Nachdem Sie dieses gestartet haben, befinden Sie sich im Dialog 'Eigenschaften von Anzeige'.
- **3) Klicken Sie hier auf den Reiter ' ELSEN** Einstellungen'.

Auf der Karteikarte ' **ELSR** Einstellungen' finden Sie alle Optionen für die optimale Anpassung der Grafikkarte an Ihren **Monitor** 

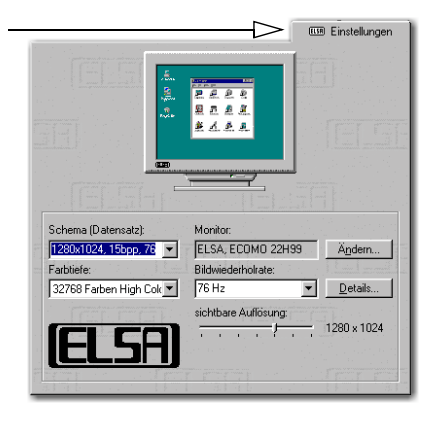

Monitor: 1280x1024, 15bpp, 76 |v |ELSA, ECOMO 22H99 | Andem...

Bildwiederholrate

 $\neg$  Details.

Unter Windows 98 erreichen Sie die 'ELSEN Einstellungen', indem Sie den Reiter 'Einstellungen' auswählen und die Schaltfläche **Weitere Optionen...** drücken.

Folgende Einstellungen sollten Sie auf jeden Fall der Reihe nach vornehmen bzw. überprüfen:

Schema (Datensatz):

Farbtiefe:

32768 Farben High Cold V 76 Hz

- den Monitortyp
- die Auflösung des Monitorbildes (Schema, Datensatz)
- die Farbtiefe
- die Bildwiederholrate

#### **Auswahl des Monitors**

Wenn Ihr Monitor DDC unterstützt, werden unter Windows 95 und Windows 98 die voreingestellten Auflösungen des Monitors unter 'Schema' angezeigt.

Sollte dies nicht der Fall sein, klicken Sie auf die Schaltfläche **Ändern...**, um die Monitordatenbank aufzurufen. Dort bekommen Sie eine Liste von Monitorherstellern und -typen angeboten. Wenn Ihr Herstellername dabei ist, klicken Sie ihn an und wählen das entsprechende Modell aus. Wenn Ihr Monitor nicht mit aufgeführt ist, haben Sie zwei Möglichkeiten: Sie wählen als Monitorhersteller die erste Position '\_Standardmonitor'. Beim 'Monitortyp' entscheiden Sie sich für die höchstmögliche Auflösung des Gerätes. Wenn Sie nicht sicher sind, wählen Sie lieber eine niedrigere Auflösung.

Die zweite Möglichkeit verlangt einfache Kenntnisse über die technischen Daten Ihres Monitors. Ziehen Sie Ihr Monitor-Handbuch zu Rate, um die erforderlichen Angaben parat zu haben. Klicken Sie im Fenster 'Monitor-Datenbank' auf die Schaltfläche **Anderer...**. Neben den Angaben für den Monitor-Hersteller und die Modellbezeichnung müssen Sie die Frequenzbereiche für die horizontale und vertikale Bildfrequenz eintragen und die Diagonale des Monitors angeben.

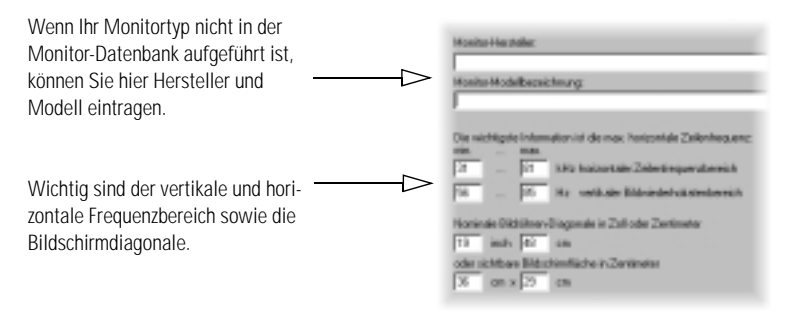

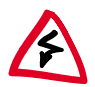

Die Angaben für die Bildfrequenzen müssen sorgfältig überprüft werden, da ansonsten der Monitor beschädigt werden kann. Ziehen Sie Ihr Monitor-Handbuch zu Rate, oder wenden Sie sich an den Monitor-Hersteller.

Nachdem Sie den Monitor unter Windows angemeldet bzw. eingerichtet haben, können Sie nun die benötigte Farbtiefe, die optimale Auflösung und eine ergonomische Bildwiederholrate einstellen.

#### **ELSA SmartRefresh und ELSA SmartResolution**

Wenn Sie in den ' Einstellungen' die Schaltfläche **Details** anklicken, öffnet sich ein Dialogfenster in dem Sie die Bildwiederholraten und Video-Timings individuell und stufenlos einstellen können. Zusätzlich lässt sich die Auflösung in 32-Pixel-Schritten frei wählen. Gerade für Hochformat- oder Breitformat-Bildschirme oder die Festlegung des 4:3-Seitenverhältnisses, bietet die Feineinstellung eine ideale Möglichkeit, entsprechende Werte für die Auflösung zu wählen.

**SmartResolution:** Die Auflösung sich in 32-Pixel-Schritten anpasse **SmartRefresh:** Genaue Einstellu Bildwiederholrate

**Vorsicht:** Die Einstellungen der tor-Timings sollten nur vom versie Fachmann geändert werden.

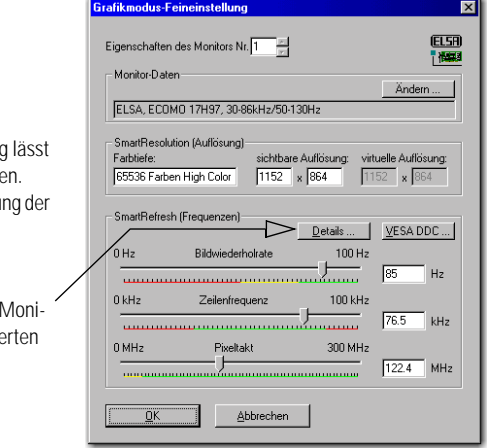

### <span id="page-13-0"></span>**Windows 2000**

Unter Windows 2000 sind die Einstellungen für die Grafiktreiber Bestandteil der Systemsteuerung. Mit der Befehlsfolge

#### **Start** - **Einstellungen** - **Systemsteuerung**

rufen Sie ein Dialogfenster auf, in dem Sie unter anderem das Symbol **Anzeige** finden. Mit einem Doppelklick auf das Symbol öffnen Sie eine Karteikarte mit verschiedenen Reitern.

- Klicken Sie auf den Reiter 'Einstellungen'.
- In dem Dialog 'Einstellungen' wählen Sie die Schaltfläche **Erweitert...**.
- In dem neuen Dialogfenster markieren Sie den Reiter 'Grafikkarte'.
- Im unteren Bereich des Dialogs finden Sie die Schaltfläche **Anzeigemodi...**. Wenn Sie diese anklicken, erhalten Sie eine Liste aller wählbaren Kombinationen aus Auflösung, Farbtiefe und Bildwiederholrate. Diese Werteliste bestimmt sich aus den Fähigkeiten des Monitors und der Grafikkarte. Wählen Sie die gewünschte Kombination, und bestätigen Sie mit **OK**.
- Klicken Sie anschließend auf **Übernehmen...**, um die Einstellung zu überprüfen. Sie haben die Möglichkeit, die Auswahl zu akzeptieren oder abzubrechen. Wenn Sie die geeignete Kombination gefunden haben, bestätigen Sie die Auswahl mit **OK**.

Unter Windows 2000 ist ein Neustart nicht erforderlich.

Weitere Informationen zur Anpassung der Grafikeinstellungen unter Windows 2000 finden Sie in Ihrem System-Handbuch.

#### **Windows NT 4.0**

Unter Windows NT 4.0 sind die Einstellungen für die Grafiktreiber Bestandteil der Systemsteuerung. Mit der Befehlsfolge

#### **Start ► Einstellungen ► Systemsteuerung**

rufen Sie ein Dialogfenster auf, in dem Sie unter anderem das Symbol **Anzeige** finden. Mit einem Doppelklick auf das Symbol öffnen Sie eine Karteikarte mit verschiedenen Reitern. Klicken Sie auf den Reiter 'Einstellungen'.

Die möglichen Einstellungen für 'Farbpalette', 'Schriftgrad', 'Auflösung' und 'Bildschirmfrequenz' können Sie in diesem Dialogfenster auswählen. Die Auswahl ist durch den installierten ELSA-Treiber vorgegeben. Die gewählte Konfiguration sollten Sie in jedem Fall mit Hilfe der Schaltfläche **Testen** überprüfen.

Weitere Informationen zur Anpassung der Grafikeinstellungen unter Windows NT 4.0 finden Sie in Ihrem System-Handbuch.

| *ELSA GLADIAC* |

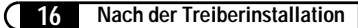

# <span id="page-16-0"></span>**Nützliches und mehr**

Neben den ELSA-Treibern enthält die ELSA-CD Zusatz- und Hilfsprogramme, die Sie beim Einsatz der ELSA GLADIAC unterstützen. Eine Auswahl stellen wir Ihnen hier vor. Informationen zu den anderen Programmen können Sie der LIESMICH-Datei auf der CD entnehmen.

# <span id="page-16-1"></span>**Der Multimedia Player**

Bislang konnten Sie im Multimedia-Fach des Zubehör-Ordners aus dem Start-Menu von Windows verschiedene Programme für die CD-Wiedergabe, das Abspielen von Videos und die Medienwiedergabe finden. Die Nachfolge tritt nun der Multimedia Player von Microsoft an. Er verwaltet die bekanntesten Multimedia-Formate unter einer Oberfläche. Ob online aus dem Internet oder lokal von der Platte: Der Multimedia Player fühlt sich sowohl für die Wiedergabe von RealAudio- und RealVideo-Dateien als auch für WAV-, AVI- und Quicktime-Dateien zuständig.

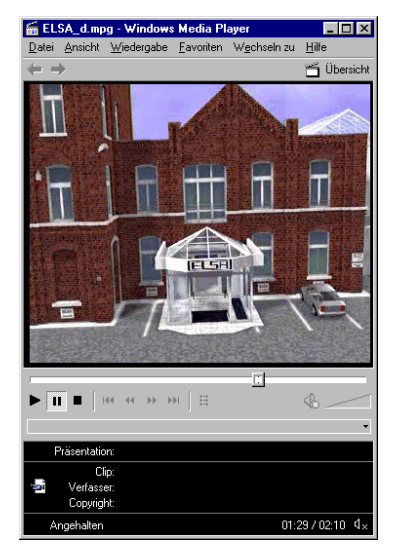

Videowiedergabe oder Internet-Live-Radio: Der Microsoft Multimedia Player beherrscht alle gängigen Multimedia-Formate.

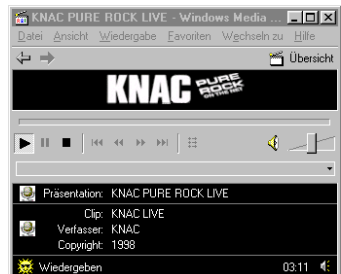

Nach der Installation existiert eine feste Verknüpfung zwischen den Namenserweiterungen von Mediadateien und dem Multimedia Player. Sie können also bequem vom Explorer oder Ihrem Arbeitsplatz aus mit einem Doppelklick auf die Mediadateien den Player starten und die Datei abspielen lassen.

<span id="page-17-0"></span>

Der Multimedia Player läßt sich intuitiv bedienen und bietet eine ausführliche Hilfefunktion, mit der Sie Probleme oder Fragen während der Arbeit mit dem Programm klären können.

# **ELSA WINman Suite**

Mit der Installation der ELSA-Treiber richtet sich auch die WINman Suite in der Taskleiste von Windows ein. Über die WINman Suite haben Sie einen schnellen Zugriff auf die ELSA-Tools. Damit können Sie sich den oftmals lästigen Umweg über die Systemsteuerung ersparen.

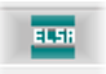

Das Programm wird automatisch bei jedem Programmstart geladen. Wenn Sie ohne die WINman Suite arbeiten möchten, können Sie diese Option in dem Menu der WINman Suite ausschalten.

Sollten Sie das Tool nachträglich laden wollen, finden Sie den Programmaufruf unter

#### **Start ▶ Programme ▶ ELSAware ▶ Winman Suite.**

## <span id="page-17-1"></span>**Feintuning für Performance-Puristen**

Mit der Installation des ELSA-Grafiktreibers unter Windows 95 und Windows 98 finden Sie in den 'Eigenschaften von Anzeige' einen neuen Reiter: Die 'ELSEN Treiber Einstellungen'.

Mit Hilfe dieser Einstellungen lässt sich die Spiele-Performance auf Ihrem System optimieren. Normalerweise können Sie alles so belassen, wie es ist. In einigen Fällen, wenn Sie z. B. Darstellungsprobleme oder Geschwindigkeitsverluste feststellen, können Sie die Direct3D-Parameter oder andere Einstellungen anpassen. Für jedes Spiel lassen sich auf diesem Weg die optimalen Werte unter einem eigenen Namen speichern und schnell wieder abrufen, ohne das System neu starten zu müssen.

Experimentierfreudigkeit kann sich hier auszahlen, um Ihrer Spielfigur ein bisschen mehr Spritzigkeit und damit Chancen gegenüber anderen Mitspielern zu verschaffen. Wer vor den teilweise kryptischen Bezeichnungen zurückschrecken sollte, kann sich zum einen im Glossar dieses Handbuches orientieren oder auf die ausführliche Hilfe zurückgreifen. Wählen Sie einfach das Fragezeichen-Symbol in der oberen rechten Ecke des Dialogfensters, und klikken Sie mit dem Cursor auf den fraglichen Eintrag. Sollten Sie feststellen, dass Sie Ihr System ungewollt auf die Kriechspur gebracht haben, gibt es auch hier die Nottaste **Standardwerte**. Damit lassen sich die Vorgabewerte wiederherstellen.

Das Fragezeichen gibt Antworten! Wenn Sie zu einer bestimmten Einstellung Fragen haben und Antworten bekommen möchten, klicken Sie zuerst auf dieses Symbol und anschließend auf den Bereich, über den Sie mehr wissen wollen.

# <span id="page-18-0"></span>**Übertaktung**

Mit dem Übertaktungs-Tool können Sie die Taktfrequenz der Speicherbausteine und des Grafikprozessors und damit die Leistungswerte der Grafikkarte erhöhen.

Sollten Sie Ihre Grafikkarte übertakten wollen, dann setzen Sie die Werte vorsichtig hoch – am besten in 1-MHz-Schritten. Jede Änderung der Werte wird mit der Schaltfläche **Übernehmen** bestätigt.

**[688]** Treiber Einstellungen Einstellungen ändern für **Übertaktung**  $\blacksquare$ WARNLING: Das Übertakten des WARNUNG: Das Übertakten des<br>Grafikspeichers und Grafikprozessors kann<br>Bildfehler oder Systemabstürze hervorrufen III<br>Bilte gehen Sie äußerst unsichtig mit dieser<br>Zusatzfunktion vor und verändern Sie die<br>Einstellungen nur i Der Betrieb der Karte außerhalb der Hardware<br>Standardeinstellungen führt zum Verlust der<br>FCC/CE-Zulassung für die Grafikkarte. Speicher Takt 150 MHz 190 MHz **166 MHz** Prozessor Taki 120 MHz 150 MHz  $120$  MHz **Hardware Einstellunge** 

Die ersten Anzeichen für eine Überlastung der Grafikkarte sind Pixelfehler, die Sie in der Bilddarstellung am Monitor direkt bemerken.

# <span id="page-18-1"></span>**ELSA Info**

Mit ELSA Info können Sie Ihr System durchleuchten. Neben den detaillierten Angaben zu den installierten Grafikkarten, finden Sie auch noch Informationen zu Ihrem Rechnersystem, den Treiberversionen von

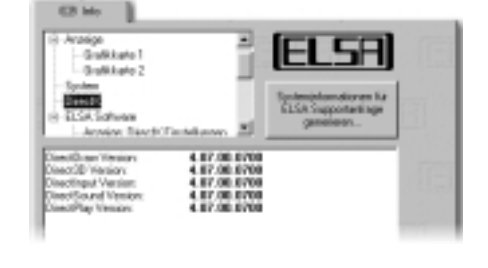

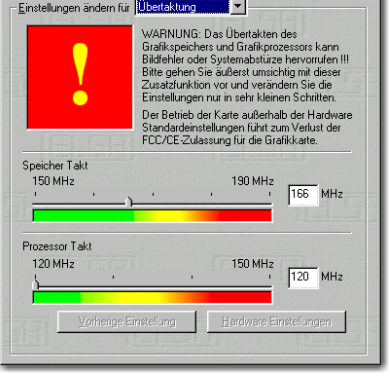

*DE*

DirectX und OpenGL und der installierten ELSA-Software. Auf Basis dieser Einträge können Sie im Fall einer Supportanfrage einen Report generieren, der alle Angaben enthält mit denen der ELSA-Support Ihnen schnell und zielsicher Hilfestellung geben kann.

# <span id="page-20-0"></span>**Grafik-Know-how**

In diesem Kapitel steigen wir richtig ein. Wer mehr zum Thema Grafik – gerade im Zusammenhang mit der ELSA GLADIAC – erfahren möchte, findet hier die technischen Hintergründe erörtert.

# <span id="page-20-1"></span>**3D-Grafikdarstellung**

Heute gehört es zum guten Ton, über das Thema 3D Bescheid zu wissen. Spätestens die ersten visuellen Erlebnisse mit der neuen Grafikkarte schüren die Neugier. Es fallen vor allem zwei Eigenschaften bei der 3D-Darstellung auf: realistisch und schnell. Welche Arbeit dabei geleistet wird, weiß nur der Prozessor und ist im folgenden Abschnitt detailliert beschrieben.

## <span id="page-20-2"></span>**Die 3D-Pipeline**

Was passiert genau, wenn ein 3D-Objekt am Monitor dargestellt werden soll? Die Daten, die das 3D-Objekt beschreiben, durchlaufen die sogenannte 3D-Pipeline, in der die mathematischen Berechnungen für die räumliche und perspektivische Darstellung auf dem Monitor angestellt werden. Was passiert im Einzelnen?

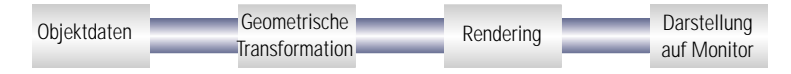

#### **Start: Die Objektdaten**

Am Anfang der Pipeline steht das Objekt. Die Objektbeschreibung setzt sich aus den Daten (Punkten) zusammen. Das geometrische Basisprimitiv ist das Dreieck. Die Eckpunkte der Dreiecke des Objekts werden mit Koordinatenpunkten (x, y und z) beschrieben, wobei der Wert 'z' die Tiefeninformation enthält. Diese Punkte erhalten je nach Darstellung zusätzlich noch Informationen über Material und Textur. Durch diese Umrechnung der Bildinformation erhöht sich die zu verarbeitende Datenmenge immens.

#### **Geometrische Transformation**

Dieser Teil der 3D-Pipeline ist sehr rechenaufwendig, da hier die gesamte Berechnung der 3D-Szenerie stattfindet. Vereinfacht betrachtet sind es die folgenden Schritte:

- **Transformation** Bei der Transformation werden die Objekte, vom Blickwinkel des Betrachters gesehen, perspektivisch ausgerichtet.
- **3D Clipping** Bei diesem Prozess wird jedes Polygon überprüft, ob es teilweise sichtbar oder nicht sichtbar ist. Die nicht sichtbaren Flächen oder Teilbereiche des Objekts werden entfernt.
- **Back-Face Culling** Dieser Prozess berechnet verdeckte Flächen, die sich aus der Betrachtungsperspektive ergeben. Jedes zu zeichnende Objekt, dessen Vorderseite nicht sichtbar ist, wird weggelassen.
- **Beleuchtung** Es wird die Beleuchtung der Szene durch unterschiedliche Lichtquellen berechnet.
- **Skalierung auf dem Bildschirm**  Die Schritte vorher werden noch mit Hilfe von normierten Koordinaten im dreidimensionalen Raum berechnet. Erst jetzt werden die tatsächlichen Bildschirmkoordinaten errechnet.

#### **Rendering/Rasterization**

An dieser Stelle wird die 3D-Szene mit Farbverläufen gefüllt und Texturen werden aufgetragen. Auch hier findet man unterschiedliche Prozesse und Methoden.

- **Shading** Das Shading berücksichtigt die Effekte, die sich durch Beleuchtung der 3D-Objekte aus verschiedenen Lichtquellen ergeben und sorgt für einen sehr realistischen Gesamteindruck. Auch hier existieren unterschiedliche Verfahren, die mehr oder weniger rechenintensiv sind:
	- $\circ$  Das Flat Shading weist jedem Polygon einen Farbwert zu. Es ergibt sich eine facettenartige Darstellung, die nur eine kurze Berechnungszeit erfordert.
	- $\circ$  Beim Gouraud Shading erhalten alle Eckwerte der Polygone einen Farbwert. Die Farbe der Pixel innerhalb des Polygons wird aus den Eckwerten interpoliert. Diese Methode ergibt einen sehr weichen Farbverlauf bei gleicher Anzahl von Polygonen.
- **Texture Mapping** Hier erfährt das 3D-Objekt eine Art "face lifting". Die Materialien und Texturen werden zugewiesen. Hierbei werden verschiedene Methoden eingesetzt, um die Texturen auch bei vergrößerter oder verkleinerter Darstellung noch originalgetreu wiederzugeben. Im ersten Schritt werden die Texturen berechnet:
	- Die einfachste Methode stellt das Point Sampling dar. Zwischen der Texturvorlage und der zu füllenden Fläche wird pixelweise verglichen. Insbesondere bei vergrößerter Darstellung führt diese Methode zu einer sehr groben Darstellung.
- $\circ$  Beim bilinearen Filtering wird aus den benachbarten Bildpunkten einer Textur, den Texeln, ein neuer Farbwert berechnet. Dies führt zu einem etwas besseren Ergebnis als beim Point Sampling, da die harte Abgrenzung zwischen den groben Pixeln verwischt ist.
- $\circ$  Das MIP-Mapping-Verfahren speichert eine Vielzahl von Verkleinerungsstufen (Level of Detail) der Textur. Anhand der Tiefeninformation eines Primitivs wird dann entschieden, welche Stufe der Textur zum Zeichnen Verwendung findet. Über den Alpha-Kanal der Textur wird die Information über die Transparenz transportiert. Schließlich unterscheidet man beim MIP Mapping noch die bilineare und trilineare Filterung. Die bilineare Filterung interpoliert zwischen zwei Punkten zweier Texturen, beim trilinearen Filtern wird zwischen jeweils vier Punkten von zwei Texturen interpoliert.
- $\circ$  Das Bump Mapping führt eine neue Dimension ein. Reliefartige Texturen werden mit Licht- und Schatteneffekten erzeugt. Beim Displacement Mapping erhält die Textur zusätzlich eine Höheninformation, wodurch sich sehr realistische dreidimensionale Effekte umsetzen lassen.

Der Treppeneffekt schräger Linien und Kanten wird durch das Anti-Aliasing ausgeglichen. Dies geschieht durch Interpolation von Mischpixeln, bei der aus benachbarten Farbwerten ein neuer berechnet wird.

#### **Der Frame Buffer**

Erst wenn diese aufwendige Schrittfolge abgeschlossen ist, liegt das fertige Bild im Frame Buffer. Der Frame Buffer teilt sich wiederum in Front Buffer und Back Buffer. Der Back Buffer fungiert innerhalb des Frame-Buffers als Zwischenspeicher, in dem immer das nächstfolgende Bild aufgebaut wird. Der Front Buffer ist der Speicherbereich, in dem das Bild steht, das auch auf dem Monitor erscheint. Dadurch wird verhindert, dass der Bildaufbau sichtbar ist. Das Verfahren des doppelten Speichers wird auch als Double Buffering bezeichnet.

#### **Page Flipping: Die Darstellung auf dem Monitor**

Das im Back Buffer gespeicherte Bild gelangt nun in den Front Buffer, dessen Inhalt auf dem Monitor angezeigt wird. Diesen Vorgang bezeichnet man als Flipping. Im Gegensatz zum Double Buffering wird der Inhalt des Back Buffers nicht in den Front Buffer übertragen und zur Anzeige gebracht, sondern abwechselnd der Front oder Back Buffer angezeigt.

Das nächste Bild wird immer erst dann dargestellt, wenn der Bildaufbau im Back-Buffer abgeschlossen ist. Für eine ruckelfreie Darstellung von 3D-Szenarien sollte dieser Vorgang mindestens 20-mal in der Sekunde erfolgen. Man spricht in diesem Zusammenhang von frames per second (fps) – also Bilder pro Sekunde –, die gerade für 3D-Anwendungen eine aussagekräftige Größe darstellen. Ein Kinofilm läuft übrigens mit 24fps.

## <span id="page-23-0"></span>**3D-Schnittstellen**

Software-Schnittstellen, wie auch die 3D-Schnittstellen, werden im Englischen als API bezeichnet (Application Program Interface). Die Frage ist nun, wozu diese Schnittstellen verwendet werden und wie sie funktionieren.

Einfach gesagt: Sie erleichtern den Entwicklern ihre Arbeit. In der Vergangenheit mußten die einzelnen Hardware-Komponenten bei der Programmierung direkt angesprochen werden, wollte man deren Möglichkeiten völlig ausschöpfen. APIs sind genormte Schnittstellen, die den Informationsfluß zwischen Hardware und Software ermöglichen.

Voraussetzung dafür, dass diese Vermittlung funktioniert, war die Festlegung einheitlicher Definitionen. Diese Definitionen werden von den Hardware-Herstellern bei der Entwicklung verwirklicht und auf die Hardware individuell abgestimmt. Mit Hilfe dieser Definitionen kann der Entwickler komplizierte Vorgänge relativ einfach realisieren. Bei der Programmierung kann er auf einen einheitlichen Befehlsvorrat zurückgreifen, ohne dass die hardwaretypischen Charakteristika bekannt sein müssen.

#### <span id="page-23-1"></span>**Welche APIs gibt es?**

Es gibt ein gutes Dutzend mehr oder weniger verbreiteter 3D-APIs. Mittlerweile haben sich jedoch einige wenige Formate als Favoriten etabliert: Direct3D, OpenGL und in der Spieleszene die Glide-Schnittstelle. ELSA-Grafikkarten unterstützen die gängigen 3D-Schnittstellen. Der funktionelle Unterschied zwischen den Schnittstellen ist gering. Ihre ELSA GLADIAC unterstützt die folgenden APIs:

#### <span id="page-23-2"></span>**Direct3D**

Als Nachfahre von Mode X und von DCI unter Windows 3.1x ist Direct3D ein Spross aus der DirectX-Multimedia-Familie, die direkt für Windows 95 entwickelt wurde, um die langsame 3D-Darstellung des Betriebssystems zu beschleunigen. Bei der dreidimensionalen Darstellung kooperiert Direct3D mit DirectDraw. Eine typische Situation wäre z.B. das Rendern eines 3D-Objektes, während DirectDraw eine zweidimensionale Hintergrund-Bitmap plaziert.

#### **Immediate Mode und Retained Mode**

Wie beide Bezeichnungen schon vermuten lassen, handelt es sich beim Immediate Mode (immediate: unmittelbar) um einen hardwarenahen Programmiermodus, beim Retained Mode (retain: zurückbehalten) hingegen um einen Programmiermodus, der über eine API-Schnittstelle weitgehend vordefiniert ist. Was bedeutet das im Einzelnen? Wenn man die beiden Systeme hierarchisch betrachtet, wird der Immediate Mode auch als Low-Level-Modus bezeichnet. Die Ebene der Programmierschnittstelle liegt nah an der Hardware-Ebene und erlaubt dem Programmierer einen direkten Zugriff auf spezielle Funktionen der jeweiligen Hardware-Komponente. Der Retained Mode (High-Level-Modus) ermöglicht z.B., ein definiertes 3D-Objekt mit Texturen in eine Windows-Applikation zu laden. Dort kann es mit Hilfe von einfachen API-Befehlen manipuliert und bewegt werden. Die Umsetzung erfolgt in Echtzeit, ohne dass die programmiertechnische Struktur des Objekts bekannt sein muss.

Mehr Infos auf der Internet-Seite www.microsoft.com/directx.

# <span id="page-24-0"></span>**OpenGL**

Nachdem sich OpenGL im Profilager seinen guten Ruf bei CAD/CAM-Programmen erarbeitet hat, dringt es auch verstärkt in den PC-Bereich vor. OpenGL ist plattformübergreifend und unterscheidet zwischen Immediateund Display-List-Modus. In einer Display List sind bestimmte Kommando-Sequenzen gespeichert, die sich später wieder abrufen lassen. Die Objektbeschreibungen werden dann vom Treiber direkt der Liste entnommen, was eine sehr hohe Performance ergibt. Wenn Objekte jedoch häufig manipuliert werden müssen, wird besser der Immediate Modus eingesetzt. OpenGL bietet eine Vielzahl von Grafikfunktionen, vom Rendern eines simplen geometrischen Punktes, einer Linie oder eines gefüllten Polygons bis hin zu raffinierten Darstellungen von gebogenen Oberflächen mit Licht- und Schatteneffekten und Texturen. Die ca. 336 Routinen von OpenGL 1.1 geben dem Programmierer Zugriff auf diese Grafikfähigkeiten.

Mehr Infos auf der Internet-Seite www.sgi.com/Technology/openGL.

# <span id="page-25-0"></span>**Farbpaletten, TrueColor und Graustufen**

In der folgenden Tabelle sind übliche Grafikmodi aufgelistet. Nicht alle Grafikmodi sind auf den ELSA-Karten verfügbar:

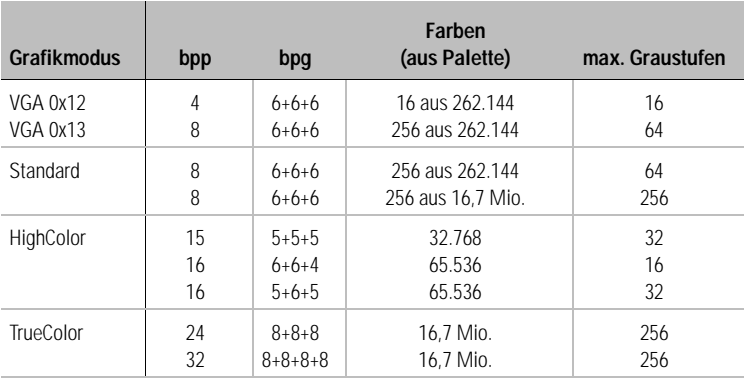

 $(bpp = bits per pixel = Bits pro Farbpunkt; bpq = bits per gun = Bits pro Farbanteil$ 

#### <span id="page-25-1"></span>**VGA**

Bei VGA-Grafikkarten wird die digitale, im Videospeicher enthaltene Farbinformation (4 Bits für 16 Farben oder 8 Bits für 256 Farben) im Grafikadapter in eine CLUT (Color Look Up Table) umgesetzt und als 18-bit-Wert gespeichert. Die 3 x 6 Bits werden getrennt für R/G/B (Rot/Grün/Blau) im RAMDAC gewandelt (Digital/Analog-Wandler) und als Analog-Signal auf nur drei Leitungen (plus Sync-Leitungen) zum Monitor übertragen. Die ursprünglichen Farbinformationswerte werden durch die Übersetzungstabelle zu völlig anderen Werten gewandelt. Der im Videospeicher enthaltene Wert ist also kein Farbwert, sondern nur ein Zeiger auf eine Tabelle, in der der wirkliche Farbwert gespeichert ist. Vorteil dieses Verfahrens: Es brauchen z.B. nur 8 Bits pro Pixel gespeichert zu werden, obwohl die Farbwerte 18 Bits breit sind; Nachteil: Es können GLEICHZEITIG nur 256 Farben aus der Tabelle von 262.144 möglichen Farben dargestellt werden.

#### <span id="page-25-2"></span>**DirectColor**

Dies ist anders bei DirectColor (TrueColor, RealColor und HighColor). Hier wird der im Videospeicher enthaltene Wert nicht in einer Tabelle übersetzt, sondern direkt an die D/A-Wandler gelegt. Dazu muss die Farbinformation in voller Breite für jedes Pixel gespeichert werden. Die Begriffe HighColor, Real-Color und TrueColor werden unterschiedlich verwendet, deshalb ist ihre Bedeutung nicht immer eindeutig.

#### **HighColor und RealColor**

HighColor und RealColor stehen in der Regel für einen 15 oder 16 Bits pro Pixel breiten Grafikmodus, während TrueColor nur für den im professionellen Bereich verwendeten 24-bit- bzw. 32-bit-Modus benutzt werden sollte.

Bei 15 Bits stehen für die drei Farbanteile Rot/Grün/Blau jeweils 5 Bits zur Verfügung, pro Farbanteil sind damit 32 Stufen möglich, was sich in der Summe zu 32.768 unterschiedlichen Farbnuancen multipliziert.

Die 16-bit-Grafikmodi werden unterschiedlich eingeteilt. Die üblichsten Formen sind (R-G-B) 5-6-5 (z.B. XGA) und 6-6-4 (z.B. i860). 5-6-5 bedeutet, es werden je 5 Bits für Rot und Blau und 6 Bits für Grün verwendet. Bei 6-6-4 sind es 6 Bits für R + G und 4 Bits für B. Diese beiden Aufteilungen spiegeln die unterschiedliche Farbempfindlichkeit des menschlichen Auges wider: Sie ist für Grün am höchsten und für Blau am niedrigsten. 65.536 unterschiedliche Farben können dargestellt werden.

#### **TrueColor**

Aufwendiger ist der TrueColor-Modus mit 24 Bits pro Bildpunkt. Hier stehen 8 Bits für jeden Farbanteil zur Verfügung (256 Stufen), die sich zu 16,7 Millionen unterschiedlichen Farbnuancen multiplizieren. Dies sind mehr Farben als Pixel auf dem Bildschirm (bei 1280 x 1024 = 1,3 Millionen Pixel).

### <span id="page-26-0"></span>**VESA DDC (Display Data Channel)**

Unter VESA DDC versteht man einen seriellen Datenkanal zwischen dem Monitor und der Grafikkarte, vorausgesetzt beide Komponenten unterstützen DDC, und das Monitorkabel enthält die zusätzliche DDC-Leitung. Es wird ein erweitertes Monitorkabel verwendet. Über dieses Kabel kann der Monitor Daten über seine technische Spezifikation wie z.B. Name, Typ, maximale Zeilenfrequenz, Timingdefinitionen etc. senden oder Befehle von der Grafikkarte empfangen.

Es wird zwischen DDC2B und DDC2AB unterschieden.

### <span id="page-27-0"></span>**DDC2B**

Der Datenkanal, basierend auf dem I<sup>2</sup>C-Bustyp mit dem Access-Bus-Protokoll, kann in beiden Richtungen betrieben werden (bidirektional). Im Falle des üblichen IBM-VGA-kompatiblen 15-poligen Monitorkabels wird der Pin 12 (früher Monitor-ID-Bit 1) zur Datenübertragung (SDA) und der Pin 15 (früher Monitor-ID-Bit 3) als Taktsignal (SCL) benutzt. Die Grafikkarte kann sowohl den EDID-Datenblock (siehe DDC1) als auch die umfangreicheren VDIF-Informationen (VESA Display Identification File) anfordern.

### <span id="page-27-1"></span>**DDC2AB**

Zusätzlich zu DDC2B können Daten zur Steuerung des Monitors und Befehle übertragen werden, um z.B. über die Software die Bildlage zu korrigieren oder die Helligkeit zu steuern (ACCESS-Bus). Bei modernen Grafikkarten und Monitoren findet DDC2AB jedoch keine Anwendung mehr.

Die Anschlussbelegung der VGA-D-Shell-Buchse können Sie dem Kapitel 'Technische Daten' entnehmen.

# <span id="page-28-0"></span>**Technische Daten**

Technisch Interessierte finden in diesem Kapitel detaillierte Informationen zur ELSA GLADIAC. Sämtliche Anschlüsse und deren Belegung sind ausführlich beschrieben.

# <span id="page-28-1"></span>**Eigenschaften der Grafikkarten**

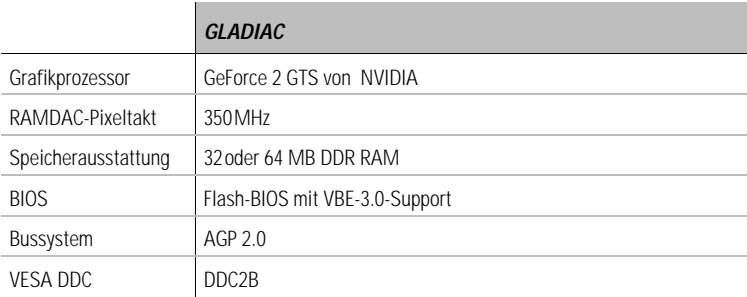

# <span id="page-28-2"></span>**Die Adreßbelegung Ihrer ELSA-Grafikkarte**

Ihre ELSA-Grafikkarte ist vollständig IBM-VGA-kompatibel und belegt dementsprechend Speicher und bestimmte Adressen im I/O-Bereich. Der Speicherbereich oberhalb von 1MB wird automatisch über das PCI-BIOS-Interface zugewiesen.

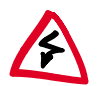

Falls es zu Adresskonflikten kommt, müssen Sie versuchen, die den Konflikt auslösende Erweiterung auf eine andere I/O-Adresse umzustellen. Die ELSA-Grafikkarte kann nicht umgestellt werden! Außerdem benötigt die Karte einen freien Interrupt (IRQ)! Dieser muss unter Umständen im BIOS des Rechners für die Grafikkarte reserviert werden. Hier hilft Ihnen die Beschreibung des BIOS-Setup im Mainboard-Handbuch weiter.

Damit eine reibungslose Funktionsweise Ihres Systems gewährleistet ist, darf auf die Adressen und Bereiche, die von der ELSA-Grafikkarte belegt werden, nicht gleichzeitig von anderer Hardware zugegriffen werden. Folgende Adressen werden belegt:

 **I/O-Adressen:**  Standard VGA I/O (3B0-3DF)

<span id="page-29-0"></span>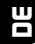

#### **Speicheradressen:**

Video-RAM (A000-BFFF) Video-BIOS-ROM (C000-C7FF)

# **Anschlüsse auf der Grafikkarte**

VGA-D-Shell-Buchse Anschlußbuchse für den Monitor (15-polig)

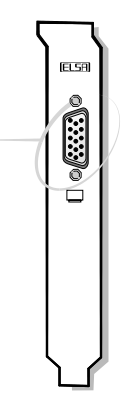

# <span id="page-30-0"></span>**Die VGA-D-Shell-Buchse**

 $00000$  $00000$  $0, 0, 0, 0, 0, 0$ 

**31**

Die GLADIAC liefert Analogsignale entsprechend der Verordnung RS-170. Hierbei werden die Synchronisations-Informationen getrennt übertragen. Falls bei Ihrem Monitor die Eingangsimpedanz umschaltbar ist, sollte für die R-, G- und B-Video-Eingänge die Einstellung '75 Ohm' (= '75Ω') und für die Sync-Eingänge die Einstellung '2 kOhm' (= '2kΩ') gewählt werden. Nur wenn Ihr Monitor andere Sync-Pegel als übliche Monitore erwartet und kein stabiles Bild zeigt, sollten Sie an den Sync-Eingängen auch andere Schalterstellungen versuchen. Teilweise sind die Schalterstellungen auch nur mit "Low" und "High" beschriftet, dann können Sie entweder in Ihrer Monitor-Betriebsanleitung nachsehen, welche Schalterstellung wieviel Ohm Eingangsimpedanz entspricht, oder Sie probieren aus, in welcher Stellung in allen gewünschten Grafikmodi ein stabiles Bild erscheint.

*DE*

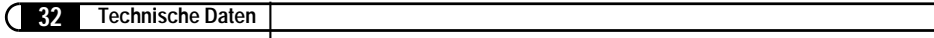

# **Anhang**

# **CE-Konformität und FCC-Strahlungsnorm**

- <span id="page-32-1"></span><span id="page-32-0"></span>CE Dieses Gerät wurde getestet und erfüllt unter praxisgerechten Bedingungen die Schutzanforderungen nach den Richtlinien des Rates der Europäischen Gemeinschaft zur Angleichung der Rechtsvorschriften der Mitgliedstaaten über die elektromagnetische Verträglichkeit (89/336/EWG) entsprechend der Norm EN 55022 Klasse B.
- FCC Dieses Gerät wurde getestet und erfüllt die Anforderungen für digitale Geräte der Klasse B gemäß Teil 15 der Richtlinien der Federal Communications Commission (FCC).
- CE und FCC Diese Anforderungen gewährleisten angemessenen Schutz gegen Empfangsstörungen im Wohnbereich. Das Gerät erzeugt und verwendet Signale im Frequenzbereich von Rundfunk und Fernsehen und kann diese abstrahlen. Wenn das Gerät nicht gemäß den Anweisungen installiert und betrieben wird, kann es Störungen im Empfang verursachen. Es kann jedoch nicht in jedem Fall garantiert werden, dass bei ordnungsgemäßer Installation keine Empfangsstörungen auftreten. Wenn das Gerät Störungen im Rundfunk- oder Fernsehempfang verursacht, was durch vorübergehendes Ausschalten des Gerätes überprüft werden kann, versuchen Sie die Störung durch eine der folgenden Maßnahmen zu beheben:
	- Verändern Sie die Ausrichtung oder den Standort der Empfangsantenne.
	- Erhöhen Sie den Abstand zwischen dem Gerät und Ihrem Rundfunk- oder Fernsehempfänger.
	- Schließen Sie das Gerät an einen anderen Hausstromkreis an als den Rundfunk- oder Fernsehempfänger.
	- Wenden Sie sich an Ihren Händler oder einen ausgebildeten Rundfunkund Fernsehtechniker.

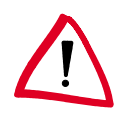

Die Federal Communications Commission weist darauf hin, dass Modifikationen an dem Gerät, die nicht ausdrücklich von der für die Zulassung zuständigen Stelle genehmigt wurden, zum Erlöschen der Betriebserlaubnis führen können.

<span id="page-33-0"></span>*DE*

# **Konformitätserklärung**

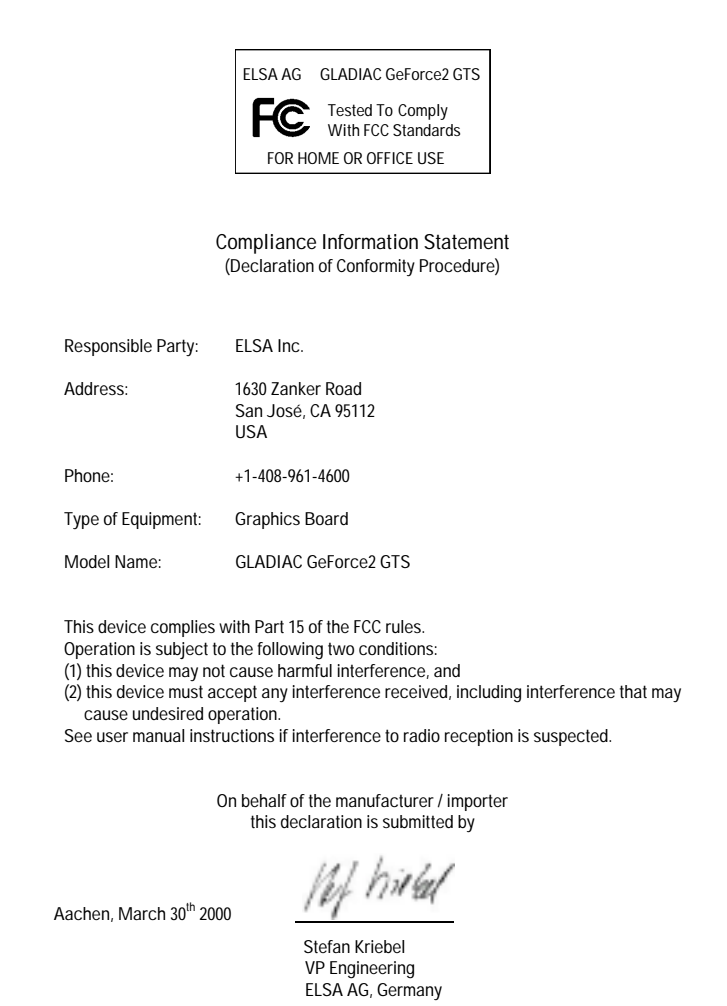

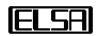

# <span id="page-34-0"></span>**Allgemeine Garantiebedingungen**

Diese Garantie vom 01.06.1998 gewährt die ELSA AG den Erwerbern von ELSA-Produkten nach ihrer Wahl zusätzlich zu den ihnen zustehenden gesetzlichen Gewährleistungsansprüchen nach Maßgabe der folgenden Bedingungen:

#### **1 Garantieumfang**

- a) Die Garantie erstreckt sich auf das gelieferte Gerät mit allen Teilen. Sie wird in der Form geleistet, daß Teile, die nachweislich trotz sachgemäßer Behandlung und Beachtung der Gebrauchsanweisung aufgrund von Fabrikations- und/oder Materialfehlern defekt geworden sind, nach unserer Wahl kostenlos ausgetauscht oder repariert werden. Alternativ hierzu behalten wir uns vor, das defekte Gerät gegen ein Nachfolgeprodukt auszutauschen oder dem Käufer den Original-Kaufpreis gegen Rückgabe des defekten Geräts zu erstatten. Handbücher und evtl. mitgelieferte Software sind von der Garantie ausgeschlossen.
- b) Die Kosten für Material und Arbeitszeit werden von uns getragen, nicht aber die Kosten für den Versand vom Erwerber zur Service-Werkstätte und/oder zu uns.
- c) Ersetzte Teile gehen in unser Eigentum über.
- d) Wir sind berechtigt, über die Instandsetzung und den Austausch hinaus technische Änderungen (z.B. Firmware-Updates) vorzunehmen, um das Gerät dem aktuellen Stand der Technik anzupassen. Hierfür entstehen dem Erwerber keine zusätzlichen Kosten. Ein Rechtsanspruch hierauf besteht nicht.

#### **2 Garantiezeit**

Die Garantiezeit beträgt für ELSA-Produkte sechs Jahre. Ausgenommen hiervon sind ELSA-Monitore und ELSA-Videokonferenzsysteme; hierfür beträgt die Garantiezeit drei Jahre. Die Garantiezeit beginnt mit dem Tag der Lieferung des Gerätes durch den ELSA-Fachhändler. Garantieleistungen bewirken weder eine Verlängerung der Garantiefrist, noch setzen sie eine neue Garantiefrist in Lauf. Die Garantiefrist für eingebaute Ersatzteile endet mit der Garantiefrist für das ganze Gerät.

#### **3 Abwicklung**

- a) Zeigen sich innerhalb der Garantiezeit Fehler des Gerätes, so sind Garantieansprüche unverzüglich, spätestens jedoch innerhalb von sieben Tagen geltend zu machen.
- b) Transportschäden, die äußerlich erkennbar sind (z.B. Gehäuse beschädigt), sind unverzüglich gegenüber der Transportperson und uns geltend zu machen. Äußerlich nicht erkennbare Schäden sind unverzüglich nach Entdeckung, spätestens jedoch innerhalb von sieben Tagen nach Anlieferung, schriftlich gegenüber der Transportperson und uns zu reklamieren.
- c) Der Transport zu und von der Stelle, welche die Garantieansprüche entgegennimmt und/ oder das instandgesetzte Gerät austauscht, geschieht auf eigene Gefahr und Kosten des Erwerbers.
- d) Garantieansprüche werden nur berücksichtigt, wenn mit dem Gerät das Rechnungsoriginal vorgelegt wird.

#### **4 Ausschluß der Garantie**

Jegliche Garantieansprüche sind insbesondere ausgeschlossen,

a) wenn das Gerät durch den Einfluss höherer Gewalt oder durch Umwelteinflüsse (Feuchtigkeit, Stromschlag, Staub u.ä.) beschädigt oder zerstört wurde;

- b) wenn das Gerät unter Bedingungen gelagert oder betrieben wurde, die außerhalb der technischen Spezifikationen liegen;
- c) wenn die Schäden durch unsachgemäße Behandlung insbesondere durch Nichtbeachtung der Systembeschreibung und der Betriebsanleitung – aufgetreten sind;
- d) wenn das Gerät durch hierfür nicht von uns ermächtigte Personen geöffnet, repariert oder modifiziert wurde;
- e) wenn das Gerät mechanische Beschädigungen irgendwelcher Art aufweist;
- f) wenn Schäden an der Bildröhre eines ELSA-Monitors festgestellt werden, die insbesondere durch mechanische Belastungen (Verschiebung der Bildröhrenmaske durch Schockeinwirkung oder Beschädigungen des Glaskörpers), starke Magnetfelder in unmittelbarer Nähe (bunte Flecken auf dem Bildschirm), permanente Darstellung des gleichen Bildes (Einbrennen des Phosphors) hervorgerufen wurden;
- g) wenn und soweit sich die Luminanz der Hintergrundbeleuchtung bei TFT-Panels im Laufe der Zeit allmählich reduziert;
- h) wenn der Garantieanspruch nicht gemäß Ziffer 3a) oder 3b) gemeldet worden ist.

#### **5 Bedienungsfehler**

Stellt sich heraus, dass die gemeldete Fehlfunktion des Gerätes durch fehlerhafte Fremd-Hardware, -Software, Installation oder Bedienung verursacht wurde, behalten wir uns vor, den entstandenen Prüfaufwand dem Erwerber zu berechnen.

#### **6 Ergänzende Regelungen**

- a) Die vorstehenden Bestimmungen regeln das Rechtsverhältnis zu uns abschließend.
- b) Durch diese Garantie werden weitergehende Ansprüche, insbesondere solche auf Wandlung oder Minderung, nicht begründet. Schadensersatzansprüche, gleich aus welchem Rechtsgrund, sind ausgeschlossen. Dies gilt nicht, soweit z.B. bei Personenschäden oder Schäden an privat genutzten Sachen nach dem Produkthaftungsgesetz oder in Fällen des Vorsatzes oder der groben Fahrlässigkeit zwingend gehaftet wird.
- c) Ausgeschlossen sind insbesondere Ansprüche auf Ersatz von entgangenem Gewinn, mittelbaren oder Folgeschäden.
- d) Für Datenverlust und/oder die Wiederbeschaffung von Daten haften wir in Fällen von leichter und mittlerer Fahrlässigkeit nicht.
- e) In Fällen, in denen wir die Vernichtung von Daten vorsätzlich oder grob fahrlässig verursacht haben, haften wir für den typischen Wiederherstellungsaufwand, der bei regelmäßiger und gefahrentsprechender Anfertigung von Sicherheitskopien eingetreten wäre.
- f) Die Garantie bezieht sich lediglich auf den Erstkäufer und ist nicht übertragbar.
- g) Gerichtsstand ist Aachen, falls der Erwerber Vollkaufmann ist. Hat der Erwerber keinen allgemeinen Gerichtsstand in der Bundesrepublik Deutschland oder verlegt er nach Vertragsabschluß seinen Wohnsitz oder gewöhnlichen Aufenthaltsort aus dem Geltungsbereich der Bundesrepublik Deutschland, ist unser Geschäftssitz Gerichtsstand. Dies gilt auch, falls Wohnsitz oder gewöhnlicher Aufenthalt des Käufers im Zeitpunkt der Klageerhebung nicht bekannt ist.
- Es findet das Recht der Bundesrepublik Deutschland Anwendung. Das UN-Kaufrecht gilt im Verhältnis zwischen uns und dem Erwerber nicht.

# <span id="page-36-0"></span>**Glossar**

- **3D –** Dreidimensional.
- **3D Clipping –** Prozess innerhalb der geometrischen Transformation, bei dem nicht sichtbare Flächen oder Teilbereiche eines 3D-Objekts entfernt werden.
- **3DNow! –** Befehlssatzerweiterung von AMD, die in den K6-2-, K6-3- und K7-Prozessoren enthalten ist. 21 zusätzliche Befehle sind vor allem für die Beschleunigung von Fliesskomma-Operationen gedacht, die bei 3D-Spielen besonders wichtig sind.
- **3D Pipeline –** Summe aller Schritte, die für die Darstellung eines imaginären 3D-Szenarios auf dem Monitor erforderlich sind. Hierzu gehört die ➞Tesselation, ➞Geometrische Transformation und das ➞Rendering
- **Aliasing –** der berühmte Treppeneffekt. Bei der Darstellung von Schrägen oder Kurvenlinien bilden sich oft zackenförmige Übergänge zwischen den benachbarten Pixeln. Durch Anti-Aliasing können diese Übergänge geglättet werden.
- **Alpha Blending –** Zusatzinformation pro Pixel zum Erzeugen durchsichtiger Materialien.
- **Anisotropisches Filtering –** ist eine Mischung aus Biliniarem Filtering und Mip Mapping. Allerdings wird im Unterschied zum Triliniarem Filtering auch die Geometrie der Objekte mitberücksichtigt, um z.B. auf schrägen Flächen die Lesbarkeit eines Textes zu verbessern. Beim Triliniarem Fil-

tering erfolgt das Filtering ungleichmäßig, denn aufgrund der perspektivischen Verzerrung werden die vorderen Pixel der schrägen Fläche stärker gefiltert, als die hinteren.

- **Auflösung –** Anzahl der Bildschirmpunkte (Pixel) in horizontaler und vertikaler Richtung (z.B. 640 horizontale x 480 vertikale Pixel).
- **Back Buffer –** bezeichnet den Bildbereich, der beim ➞Double Buffering innerhalb des Frame Buffers im Hintergrund aufgebaut wird.
- **Back-Face Culling –** Das Weglassen von nicht sichtbaren Flächen.
- Bilineares Filtering hierbei wird von jeweils vier benachbarten Pixeln der Mittelwert der Farbe berechnet.
- **Bildwiederholrate –** oder Bildwiederholfrequenz (in Hz) gibt an, wie oft ein Bild auf dem Monitor in der Sekunde neu aufgebaut wird.
- **BIOS –** Abkürzung für Basic Input/Output System. Ein im Speicher (ROM) des Computers gespeicherter Code, der den Selbsttest und verschiedene andere Funktionen während des Systemstarts durchführt.
- **Bump Mapping –** Verfahren, bei dem Texturen eine Tiefeninformation bekommen, mit der sich reliefartige oder erhabene Strukturen darstellen lassen.

 **Bussystem –** Ein System von parallelen Leitungen zur Übertragung von Daten zwischen einzelnen Systemkomponenten, insbesondere zu Erweiterungs-Steckkarten, z.B. ISA- oder PCI-Bus.

- **Chrominanz –** Schwarzweiß-Information bei der Übertragung von Videosignalen.
- **Clipping –** beim Clipping werden die für die Darstellung unsichtbaren Teile der Polygone ermittelt. Diese Teile werden dann nicht dargestellt.
- **Composite Video –** Signalübertragung von Videoinformationen, bei der die Signale für ➞Chrominanz und ➞Luminanz zusammengelegt werden (auch FBAS genannt).
- **Cube Environment Mapping Um rea**listische und unverzerrte Spiegelungen der Umgebung auf einem Objekt darzustellen, werden sechs ➞Texturen als Flächen eines Würfels angesehen. Die Texturen zeigen die Umgebung aus der Sicht des Objektes. Dadurch entsteht der Eindruck, als ob sich die Umgebung auf dem Objekt spiegelt. CEM ist eine Erweiterung des Sphere Environment Mapping. Der Vorteil des CEM besteht darin, dass bei veränderter Betrachterposition keine neuen Texturen berechnet werden müssen und keine Verzerrungen in der Textur vorliegen.
- **D/A-Wandler –** Digital/Analog-Wandler: Signalwandler, der ein digitales Eingangssignal in ein analoges Ausgangssignal umsetzt.
- **DDC –** steht für Display Data Channel. Ein spezieller Datenkanal, über den ein

DDC-fähiger Monitor seine technischen Daten an die Grafikkarte senden kann.

- **DirectColor –** Oberbegriff für ➞TrueColor, ➞RealColor und ➞HighColor. Hier wird der im Video-RAM gespeicherte Wert nicht in einer Tabelle übersetzt, sondern direkt an die D/A-Wandler gelegt. Dazu muss die Farbinformation in voller Breite für jedes Pixel gespeichert werden.
- **Double Buffering –** bedeutet, dass der Bildspeicher doppelt vorhanden ist. Dadurch kann das nächste Bild im zuerst unsichtbaren Hintergrund erstellt werden. Sobald dieser Bildaufbau abgeschlossen ist, wird die Bildschirmanzeige auf das bis dahin im Hintergrund befindliche Bild umgeschaltet und auf der anderen Seite wird das nächste Bild vorbereitet.
- **DPMS –** Abkürzung für VESA Display Power Management Signalling. Hiermit ist ein Monitor-Stromsparbetrieb in mehreren Stufen möglich. Die in diesem Handbuch beschriebenen Grafikkarten unterstützen VESA DPMS.
- **DRAM –** Abkürzung für Dynamic Random Access Memory. Dynamischer Schreibund Lese-Speicher mit wahlfreiem Zugriff.
- **EDO-RAM –** Abkürzung für Extended Data Output Random Access Memory (Hyper Page Mode) Gerade bei Grafikkarten ist EDO-RAM sehr gebräuchlich, weil die zuletzt benötigten Daten im Speicher stehen bleiben. Bei der Bilderzeugung folgen mehrere Lesezugriffe hintereinander auf ähnliche Daten, so dass sich ein deutlicher Geschwindigkeitsvorteil ergibt.
- **FBAS –** ➞Composite-Video
- **FCC –** Die FCC-Strahlungsnorm besagt, dass dieses Gerät getestet wurde und die Anforderungen für digitale Geräte der Klasse B gemäß Teil 15 der Richtlinien der amerikanischen Federal Communications Commission (FCC) erfüllt.
- **Festfrequenz-Monitor –** Ein Monitor, der nur mit einer bestimmten Auflösung und Bildwiederholfrequenz betrieben werden kann.
- **FIFO-Methode –** (first in, first out) ein bei der Stapelverarbeitung bzw. bei Warteschlangen verwendetes System, nach dem das erste ankommende Signal auch zuerst bearbeitet wird.
- **Flat Shading –** Shading
- **Page Flipping –** Das im →Back Buffer aufbereitete Bild wird zur Darstellung gebracht
- **Frame Buffer –** Teil des Grafikspeichers, in dem bereits das Bild aufgebaut wird, das als nächstes auf dem Bildschirm erscheint. Zusätzlich werden Transparenzeffekte im Frame Buffer berechnet.
- **Front Buffer –** bezeichnet den sichtbaren Bildbereich beim ➞Double Buffering
- **Full-Scene Anti-Aliasing –** beschreibt ein Anti-Aliasing, das auf einen ganzen Frame angewendet wird. Dabei kommen zwei Verfahren zum Einsatz: Super Sampling und Accumulated Buffers. Beim Super Sampling wird eine viel größer Auflösung berechnet als diejenige, die dargestellt werden soll und dann verkleinert. Beim Accumulated Buffer werden mehrere Ansichten einer Szenen berech-

net, die dann zu einem Bild zusammengerechnet werden.

- **Geometrische Transformation –** Ausgehend vom Betrachter, wird die Position des Objekts im Raum bestimmt.
- **Gouraud Shading –→ Shading**
- **Grafikbeschleuniger –** ist eine Grafikbeschleunigerkarte, d.h., sie ist besonders geeignet für grafikintensive Benutzerumgebungen.
- **HighColor –** steht für einen 15 oder 16 Bit pro Pixel breiten Grafikmodus (32.768 bzw. 65.536 Farben).
- **Horizontale Ablenkfrequenz –** Horizontale Ablenkfrequenz, Monitor-Zeilenfrequenz in kHz. Dieser Wert muss passend zum Monitor eingestellt sein, im Extremfall kann sonst der Monitor beschädigt werden!
- **Interpolation –** Videodaten müssen für die Darstellung auf die richtige Fenstergröße gestreckt oder gestaucht werden (stretch/shrink). Werden beim Vergrößern die einzelnen Bildpunkte lediglich vervielfacht, führt dies zu unschönen Klötzchen (Treppen-Effekt). Vermeiden kann man dies durch filternde Interpolationsverfahren (Mittelung). Dabei ist horizontale Interpolation noch recht einfach zu realisieren. Vertikale Interpolation ist aufwendiger und erfordert das Zwischenspeichern der letzten Bildzeile.
- **ISSE –** Befehlssatzerweiterung von Intel, die bisher vom Pentium III-Prozessor unterstützt wird. 70 zusätzliche Befehle dienen vor allem der Beschleunigung von

Fließ-komma-Operationen, die bei 3D-Spielen eine besondere Rolle einnehmen.

- **Luminanz –** Farbinformation bei der Übertragung von Videosignalen.
- **MIP Mapping –** Beim MIP Mapping werden einem Objekt in Abghängigkeit von der Entfernung mehrere Texturen zugeordnet. Nähert sich der Betrachter dem Objekt, wird die Objektdarstellung detaillierter.
- **MMX –** Befehlssatzerweiterung von Intel, die in den so bezeichneten Pentium-Prozessoren ab 166 Mhz enthalten ist. 57 zusätzliche Befehle beschleunigen vor allem ganzzahlige Rechenoperationen.
- **Multifrequenz-(Multisync-)Monitor –** Monitor, der mit verschiedenen Zeilenfrequenzbereichen angesteuert werden kann, bzw. der sich auf verschiedene Bildsignale (Auflösungen) selbst einstellen kann.
- **OpenGL –** 3D-Software-Schnittstelle (3D-API). Z.B. in Windows NT implementiert und für Windows 95 als Erweiterung erhältlich. Basiert auf Iris GL von Silicon Graphics und ist von Microsoft und ELSA lizensiert.
- **PCI-Bus –** Abkürzung für Peripheral Component Interconnect Bus. Ein System von parallelen Leitungen zur Übertragung von Daten zwischen einzelnen Systemkomponenten, insbesondere zu Erweiterungs-Steckkarten.
- **Page Flipping –** Bei der schnellen Methode des Page Flipping werden nur die Adressen der Puffer ausgetauscht. Die langsamere Methode kopiert (blitten) den

Inhalt des ➞Back Buffers auf den ➞Front Buffer.

- **Phong Shading → Shading**
- **Pixel –** Bildpunkt
- **Pixel-Frequenz –** Bildpunkt-Taktfrequenz (Anzahl der pro Sekunde gezeichneten Pixel in MHz).
- **Primitiv –** Einfaches, polygones geometrisches Objekt, wie z.B. ein Dreieck. 3D-Landschaften sind in den meisten Fällen in Dreiecke zerlegt.
- **RAM –** Abkürzung für Random Access Memory. Arbeitsspeicher und Arbeitsspeichererweiterung in VRAM oder DRAM, je nach Grafikkarte.
- **RAMDAC** Der RAMDAC sorgt auf einer Grafikkarte für die Konvertierung der digitalen in analoge Signale. Nur diese können von VGA-Monitoren verarbeitet werden.
- **RealColor –** Steht in der Regel für einen 15 oder 16 Bit pro Pixel breiten Grafikmodus (32.768 bzw. 65.536 Farben).
- **Rendering –** Rechenprozess für die Darstellung einer 3D-Szenerie, bei dem Position und Farbe jedes Punktes im Raum bestimmt werden. Die Tiefeninformation steht im ➞Z-Buffer, die Farb- und Größeninformation im ➞Frame Buffer.
- **RGB –** Farbinformation wird im Rot/ Grün/Blau-Farbformat gespeichert.
- **ROM –** Abkürzung für Read Only Memory. Nur lesbarer Halbleiter-Speicher.

*DE*

- **S-Video –** oder auch S-VHS. Signalübertragung von Videoinformationen, bei der die Signale für ➞Chrominanz und ➞Luminanz getrennt geführt werden werden. Dadurch ergibt sich eine höhere Bildqualität.
- **Schattierung → Shading**
- **Shading –** Schattierung von gekrümmten Flächen, damit diese möglichst realitätsnah aussehen. Dazu werden die gekrümmten Flächen in viele kleine Dreiecke aufgeteilt. Die drei wichtigsten 3D-Shading-Methoden unterscheiden sich darin, wie genau die Farbverläufe innerhalb dieser Dreiecke dargestellt werden: Flat Shading: die Dreiecke sind einheitlich gefärbt. Gouraud Shading: der Farbverlauf ergibt sich aus der Interpolation der Eck-Farbwerte. Phong Shading: der Farbverlauf ergibt sich aus der Interpolation des Normalen-Vektors und anschliessender Berechnung des Lichteinfalls für jeden Pixel. Diese Shading-Methode wird in der Standard-OpenGL-API nicht direkt unterstützt.
- **Single Buffer –** im Unterschied zum Double-Buffer, wo der Bildspeicher doppelt vorhanden ist, kann im Single-Buffer-Betrieb nicht auf das nächste, fertig berechnete Bild zugegriffen werden. Dadurch ist der Ablauf der Animationen nicht mehr ruckelfrei.
- **Sphere Environment Mapping → Cu**be Environment Mapping.
- **Stencil Buffer –** Dieser Buffer ermöglicht es, zu jedem Pixel neben den Farbinformaionen weitere Informationen zu speichern. Damit lassen sich z.B. Schablo-

nen erstellen, volumetrische Schatten und Reflexionsflächen.

- **Strips und Fans –** Dabei handelt es sich um ein Verfahren, mit dem die Datenmenge, die bei komplexen 3D-Objekten anfällt, zu reduzieren. Strips werden bei Objekten eingesetzt, die aus mehreren aneinander gereihten Dreiecken bestehen. Dabei wird dann nicht jedes Dreieck einzeln berechnet, sondern es werden nur die Eckpunkte einmal übergeben. Ein Fan-Objekt wird dann verwendet, wenn mehrere Dreiecke in einem Punkt münden. Auch hier werden die Eckpunkte nur einmal übergeben. Mit diesen Verfahren reduziert man die Datenmenge auf etwa 50%.
- **Tearing –** Wenn im Double-Buffering-Betrieb beim Umschalten zwischen den Bildern (Pages) keine Synchronisation mit dem Monitor besteht, können sich Bildteile gegeneinander verschieben. Um Abhilfe zu schaffen, wird das Umschalten zwischen den zwei Pages mit der Monitorfrequenz synchronisiert (Wait on Vertical Blank).
- **Tesselation –** Bei der Tesselation werden die Objekte für die 3D-Berechnungen in Polygone (Dreiecke) unterteilt. Für die Dreiecke werden die Eckpunkte, Farb- und evtl. Transparenzwerte festgelegt.
- **Texturen –** Überlagerung einer Fläche mit einem Muster inklusive perspektivischer Korrektur, z.B. einer Holzmaserung oder Zeichnen einer Wand mit Tapete in perspektivischer Ansicht. Auch ein Video kann als Textur benutzt werden.
- **Transformation & Lighting (T&L) –** Bei T&L wird der Hauptprozessor des Computers von den aufwendigen Geometrieberechnungen befreit. Diesen Rechenprozess, der alle Koordinaten eines 3D-Objektes bei Rotation, Verschiebung, Skalierung und Farbe erfasst, übernimmt der Prozessor auf der Grafikkarte.
- **Trilineares Filtering –** ist eine Mischung aus Mip Mapping und Bilinearem Filtering
- **TrueColor –** Grafikmodus mit 16,7 Mio. Farben (24 oder 32 bit per Pixel). Der im Video-RAM gespeicherte Wert wird nicht in einer Tabelle übersetzt, sondern direkt an die D/A-Wandler gelegt. Dazu muss die Farbinformation in voller Breite für jedes Pixel gespeichert werden.
- **VESA –** Abkürzung für Video Electronics Standards Association. Ein Konsortium zur Standardisierung von Computer-Grafik.
- **VRAM –** Abkürzung für Video RAM. Baustein zur Aufrüstung des Speichers Ihrer Grafikkarte, um höhere Auflösungen/Farbtiefen darzustellen.
- **Z-Buffer –** 3D-Tiefeninformation eines Pixel (Position in der 3. Dimension).
- **Zeilenfrequenz –** Monitor-Zeilenfrequenz (horizontale Ablenkfrequenz) in kHz. Dieser Wert muß passend zum Monitor eingestellt sein, im Extremfall kann sonst der Monitor beschädigt werden!

# **Index**

### <span id="page-42-0"></span>**!**

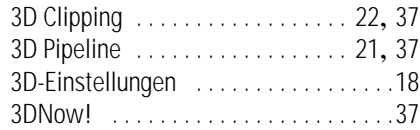

### **A**

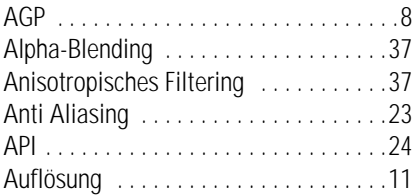

### **B**

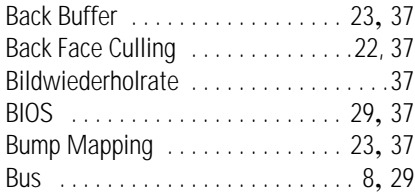

## **C**

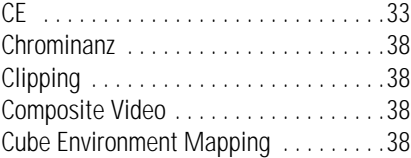

#### **D**

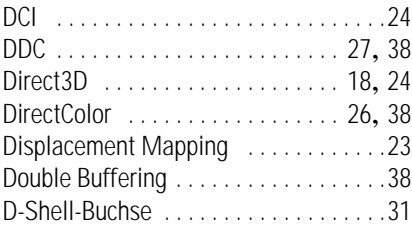

### **F**

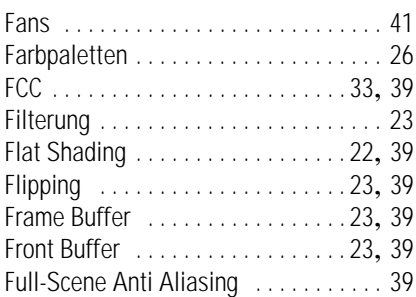

# **G**

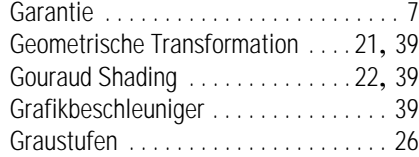

#### **H**

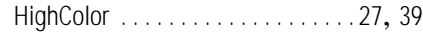

### **I**

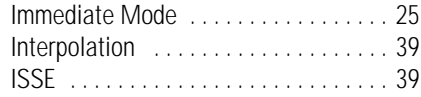

### **L**

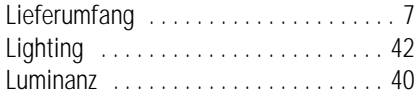

#### **M**

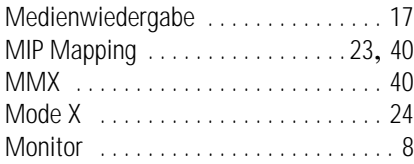

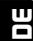

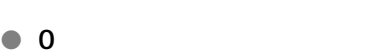

#### **P**

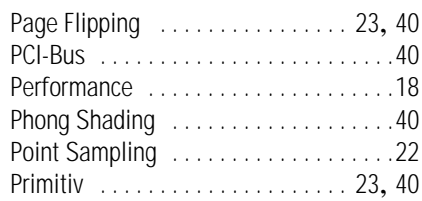

OpenGL . . . . . . . . . . . . . . . . . 20, 25, 40

### **R**

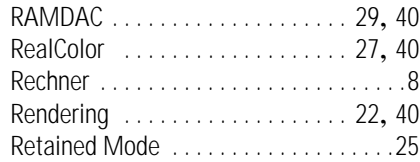

### **S**

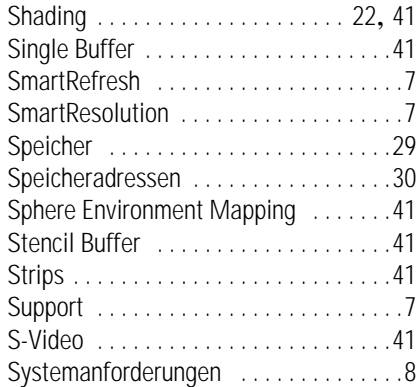

### **T**

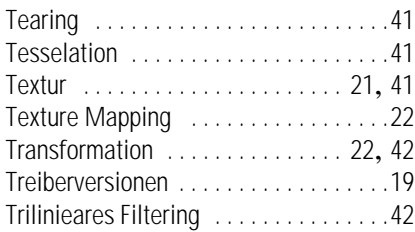

TrueColor . . . . . . . . . . . . . . . . .26, 27, 42

#### **V**

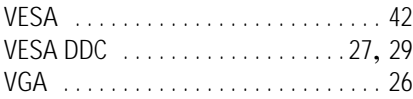

#### **Z**

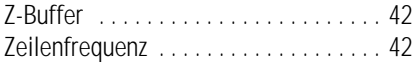

#### | *ELSA GLADIAC* |